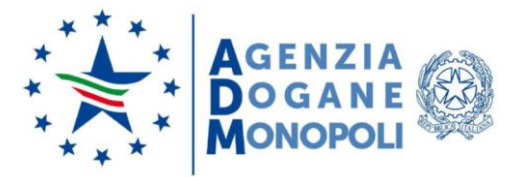

**DIREZIONE ORGANIZZAZIONE E DIGITAL TRANSFORMATION UFFICIO PROCESSI, SVILUPPO E SERVIZI**

Prot. 230452/RU Roma, 15 luglio 2020

A: ASSOCIAZIONI DI CATEGORIA

OGGETTO: Integrazione dei servizi digitali per la gestione dei rinnovi delle autorizzazioni da parte dei soggetti autorizzati ai sensi dell'art. 2 del DM 12/04/2018. Rettifica e ritiro Atto di Assenso - Traders<sup>1</sup>. Istruzioni operative.

Con la nota prot.n.73179/RU del 2 luglio 2018 sono state impartite le istruzioni operative per l'utilizzo dei servizi digitali predisposti per ottemperare agli obblighi introdotti dal Decreto del 12 aprile 2018 del Ministro dell'economia e delle finanze.

Nel medesimo decreto, articolo 3 comma 5, è stabilito che i Traders autorizzati ai sensi dell'art.2 che intendono proseguire l'attività di stoccaggio presso depositi ausiliari oltre il biennio di validità, devono presentare, almeno trenta giorni prima della scadenza, una nuova istanza.

**Con la presente si comunicano le istruzioni operative per l'utilizzo dei servizi digitali predisposti per ottemperare al predetto obbligo e disponibili dal 16 luglio 2020 sul Portale Unico Dogane Monopoli (di seguito PUDM).**

I. Accesso degli operatori ai servizi digitali

I Traders autorizzati ai sensi dell'articolo 2 del DM del 12/04/2018, per rinnovare la validità dell'autorizzazione selezionano sul PUDM, nell'elenco dei servizi autorizzati connessi al proprio profilo, il servizio relativo alla voce "**Accise** → **Istanze Traders**". All'interno di tale servizio è presente la voce di menu "**Rinnovo**".

 $\overline{a}$ [1] I "Traders", sono operatori commerciali del settore petrolifero che, non avendo a disposizione proprie strutture di deposito ovvero avendole in luoghi diversi da quelli in cui i prodotti vengono esitati, si avvalgono di impianti di proprietà di terzi appartenenti a depositari autorizzati o di destinatari registrati. L'articolo 1, commi da 945 a 959, della legge n. 205/2017, ha previsto che i soggetti che intendono stoccare prodotti energetici presso depositi di terzi debbano essere identificati e monitorati dall'Agenzia delle dogane e dei monopoli.

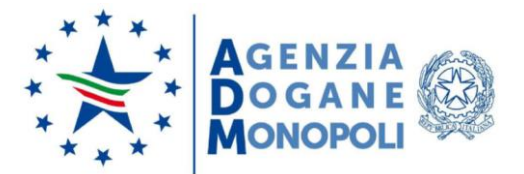

## **DIREZIONE ORGANIZZAZIONE E DIGITAL TRANSFORMATION UFFICIO PROCESSI, SVILUPPO E SERVIZI**

La nuova funzionalità è resa disponibile automaticamente a tutti gli operatori già autorizzati alla presentazione di istanze e non necessita di una nuova autorizzazione associata al proprio profilo.

II. Presentazione del rinnovo autorizzazione per Traders

I Traders autorizzati ai sensi dell'articolo 2 del DM del 12/04/2018 compilano il "Rinnovo" utilizzando la funzione sul PUDM alla voce "**Accise** → **Istanze Traders** → **Rinnovo** → **Acquisisci**".

Il rinnovo deve essere compilato e trasmesso almeno trenta giorni prima della scadenza dell'autorizzazione rilasciata ai sensi dell'art.2 del DM del 12/04/2018.

## III. Ricerca rinnovi

I Traders tramite la funzione sul PUDM "**Accise** → **Istanze Traders** → **Rinnovo** → **Elenco**" possono visualizzare l'elenco dei propri rinnovi, ottenendo informazioni sullo stato di lavorazione:

- *in fase di compilazione*, il rinnovo può essere ancora modificato dal Trader;
- *sigillo apposto,* il Trader ha apposto il sigillo elettronico al rinnovo ma non lo ha ancora inviato;
- *bollo assolto,* l'esito del pagamento del bollo associato al rinnovo è positivo;
- *inviata all'ufficio*, il rinnovo è stato trasmesso all'Ufficio di competenza territoriale ed è stato rilasciato il numero di registrazione;
- *autorizzazione rilasciata*, l'Ufficio di competenza territoriale ha accettato il rinnovo. È possibile recarsi in Ufficio per il ritiro dell'autorizzazione rinnovata;
- *rigettata dall'ufficio*, il rinnovo trasmesso all'Ufficio di competenza territoriale è stato respinto;
- *cancellata,* il Trader ha cancellato il rinnovo prima dell'invio.

I Traders tramite la funzione sul PUDM "**Accise** → **Istanze Traders** → **Elenco istanze/comunicazioni"** possono visualizzare gli atti di assenso rilasciati per la propria autorizzazione in corso di validità selezionando, nella colonna delle Azioni, l'icona "Visualizza Elenco Atti".

Successivamente al rilascio del rinnovo, i Traders si recano presso l'Ufficio per il ritiro del documento muniti di:

- marca da bollo del valore di  $\epsilon$  16,00;
- bollettino di conto corrente postale che attesta l'avvenuto pagamento del diritto annuale di importo pari a  $\epsilon$  258,23.

IV. Rilascio atto di assenso ad autorizzazioni rinnovate

I depositari/destinatari per rilasciare un Atto di Assenso selezionano la funzione sul PUDM "**Accise** → **Atto di assenso** → **Acquisisci"**.

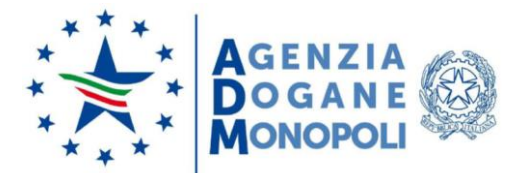

## **DIREZIONE ORGANIZZAZIONE E DIGITAL TRANSFORMATION UFFICIO PROCESSI, SVILUPPO E SERVIZI**

Nel caso in cui si voglia rilasciare un atto di assenso per un'autorizzazione già rinnovata ma non ancora in corso di validità (caso di autorizzazione rinnovata prima della scadenza), nella pagina di acquisizione dell'atto di assenso occorre selezionare il check "Rinnovo" nella sezione relativa all'identificazione del Codice Identificativo del Traders.

V. Rettifica e ritiro atto di assenso

I depositari/destinatari compilano la "Rettifica" utilizzando la funzione sul PUDM alla voce "**Accise** → **Atto di assenso** → **Rettifica**" e selezionano il deposito e il codice identificativo.

L'esercente del deposito ausiliario può rettificare l'atto d'assenso, aggiungendo o sottraendo prodotti (CPA) nell'ambito di quelli validi nell'istanza. Possono essere modificate anche le date di validità:

- Data inizio e Data fine anticipate al massimo alla data di sistema;
- Data fine posticipata al massimo alla data di fine validità dell'istanza.

I depositari/destinatari effettuano il "Ritiro" utilizzando la funzione sul PUDM alla voce "**Accise** → **Atto di assenso** → **Ritiro**". Alla scelta del deposito e del codice identificativo, verranno visualizzati i dati in sola lettura ed il ritiro è possibile solo se le date di validità dell'atto di assenso non sono ancora decorse ed ha effetto immediato.

Le istruzioni di dettaglio sono disponibili, come di consueto, tra i Servizi online presenti sul PUD nell'Assistenza online nella sezione "Come fare per utilizzare le applicazioni Internet".

> IL DIRETTORE CENTRALE Laura Castellani **Firmato digitalmente**

Firmato digitalmente da: CASTELLANI LAURA Organizzazione: AGENZIA DELLE DOGANE E DEI MONOPOLI Data: 15/07/2020 20:48:46